# 귽 go skills **Django for Beginners**

GoSkills online course syllabus Wednesday, April 16, 2025

| Skill level      | Lessons        |
|------------------|----------------|
| Basic - Advanced | 40             |
|                  |                |
| Pre-requisites   | Video duration |

Accredited by CPD

Estimated study time 20h for all materials

### Installation and Setup

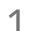

Instructor John Elder

#### Introduction

In this course, you'll learn Django for web development, and build a cool resume website to practice your skills.

#### Install Python

In this lesson, we're going to download and install Python. Follow along to ensure your settings are correct during the installation.

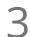

#### Download Sublime Text Editor

In this lesson, we're going to download the Sublime Text Editor. This is the text editor we'll use to write our code.

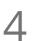

#### Download and Install Git Bash Terminal

In this lesson, we'll download and install Git Bash Terminal. This is terminal that will allow us to run commands for our Django project.

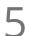

#### Set Up A Virtual Environment

In this lesson, you'll learn how to setup a Virtual Environment so you can run Django projects and commands without affecting the rest of your computer.

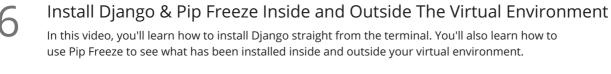

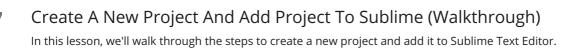

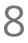

#### Run the Web Server

A web server allows us to run our own development project in real time. So in this lesson, we'll learn how to run our own web server.

# 9

#### Migrate Database For Admin Area And Create Superuser

Databases involve a two-step process: migration, and pushing the migration to a database. In this lesson, we'll cover both steps of this process for your new project.

### StartApp

Anytime you want to do something in Django, you need to create an app for it. In this lesson, we'll cover the steps how to create an app for your new project.

## Create Our Project

#### 1 Django Views

To create a web page with Django, there are three important pieces: the view, the template file, and the URL. In this video, we'll cover views and how to create them.

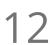

#### Template Files

In Django, templates hold the HTML for our webpages. In this lesson, we'll discuss how they work and how to create them.

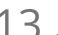

#### URLs

To create a web page with Django, there are three important pieces: the view, the template file, and the URL. In this lesson, we'll discuss how URLs work and how to create them within your project.

14

#### Extends Base File

In this lesson, we'll discuss the importance of base.html files and how to create them within your project.

15

#### Creating Django Links

Creating links in Django is similar to how you create them in HTML. However, in this lesson, we'll discuss the differences, and how to create them within your project.

16

#### Django Template Language

The underlying programming language of Django is Python. In this lesson, we'll explain how the Django Template Language allows you to use elements from Python within your Django projects.

#### **7** Block Title

In this lesson, we'll discuss how Block Titles work and how to include them within your Django project pages.

#### Include Tag

There will be times when you want to include things only on one page. In this lesson, we'll discuss how Include Tags work and how to use them within your project pages.

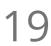

#### **Context Dictionary**

In this lesson, we'll discuss the purpose of the Context Dictionary and how it works with the variables you might use within your project.

# 20

#### Filters

Filters allow us to work with our variables within a Django project. In this lesson, we'll learn how filters work and how to use them.

21

#### Tags (for, if, else)

In this lesson, we'll discuss how Tags work and how to use them for logic and list functions within your Django code, e.g. for, if, else.

22

#### Using External Python Programs

There may be times when you have different Python programs you want to run on your Django project. In this lesson, we'll discuss how to use and import an external file that does something unique into your Django project.

23

#### Using Custom CSS

There are a few ways to style your pages within Django. In this lesson, we'll cover how to use Custom CSS.

24

#### Using Static Image Files

Another way to add style is to use images. In this lesson, we'll explain how to add static images to your project and your pages.

25

#### Using Javascript

In this lesson, we'll discuss how to add Javascript to your Django projects.

26

#### Let's Build A Basic Website! Intro To Bootstrap

Web frameworks can make website creation easier. So in this lesson, we'll introduce Bootstrap and why it can be a nice option for you to use to create your own Django projects.

27

#### Use Bootstrap Without Installing It

Chances are you'll want to install Bootstrap if you decide to use it. However, in this lesson, we'll discuss how you can use it within your Django project without installing it.

28

#### Download and Install A Bootstrap Theme

In this lesson, we're going to download and start to install the theme that we're going to use to build out our resume website.

9 Modify The Theme To Suit Our Needs Once you download and install the files for your theme.

Once you download and install the files for your theme, you can begin to make changes to personalize the design. In this lesson, we'll discuss how to modify the theme for your own needs.

0 Modify The Theme Part 2 In this lesson, we'll continue to modify the theme being used in your Django project.

## Version Control and Web Hosting

#### Create SSH Keys

SSH keys allow our project to talk to other services securely behind the scenes. In this lesson, we'll discuss how to create and use an SSH key of your own.

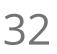

#### Git Version Control

In this lesson, we will learn how to set up version control with Git.

33 34

#### Push Our Code to Github

Git allows us to backup and maintain versions of our code. In this lesson, we'll learn how to push our code to Git.

Install Heroku Toolbelt

At some point, you'll want to upload you new website project to a web host. In this lesson, we'll discuss how to install the Heroku Toolbelt as one option for your web hosting solution.

35

#### Add SSH Keys and Create Heroku App

In this lesson, we'll connect our project to Heroku and add our SSH Key to ensure security.

# **36** Create Procfile, Pip Install django\_heroku, python-decouple, dj\_database\_url, gunicorn

Before we push our website to web hosting, we need to make a couple of slight modifications to some configuration files. In this lesson, we'll discuss important modifications, specifically: Procfile, Pip Install django\_heroku, python-decouple, dj\_database\_url, and gunicorn.

**37** Modify Settings.py, Add Whitenoise Middleware, and Create Requirements.text file

In this lesson, we'll continue to configuring our app for heroku by making more modifications, including: modifying Settings.py, adding Whitenoise Middleware, and creating the Requirements.text file.

# 38

#### Push Code To Heroku - Rename URL

In this lesson, we'll learn how to push our code to Heroku and rename your URL.

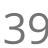

#### Add Domain Name

Once your website project is done, you'll probably want to use your own domain name. In this lesson, we'll discuss how to add a domain name to your new project.

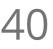

#### Recap and Conclusion

Congratulations on completing your first Django project!

Go to GoSkills.com